# **Acesso remoto**

É possível fazer login remoto nos servidores usando algum programa compatível com o [protocolo](https://en.wikipedia.org/wiki/Secure_Shell) [SSH.](https://en.wikipedia.org/wiki/Secure_Shell)

## **Solicitação de acesso**

Para acessar os servidores da Rede IME, sua conta precisa estar autorizada. Usando seu email @ime.usp.br, envie uma mensagem para admin@ime.usp.br e solicite liberação para acesso remoto por SSH. Após receber um email de resposta, prossiga como explicado abaixo.

## **Como usar o SSH**

No Windows, baixe e use o programa [PuTTY](http://www.chiark.greenend.org.uk/~sgtatham/putty/download.html). Há um [tutorial sobre o PuTTY disponível.](https://wiki.ime.usp.br/tutoriais:como_utilizar_o_programa_putty)

No Linux e no Mac, abra um terminal e use o comando ssh. Digite como se segue:

**ssh** "seu usuário IME"@shell.ime.usp.br

Digite a sua senha e pronto. Você já está logado na rede IME.

**OBS:** Alguns lugares bloqueiam o SSH. Caso o comando acima não funcione, tente usar outra porta, com o seguinte comando:

**ssh** "seu usuário IME"@shell.ime.usp.br -p 2222

### **Servidores de processamento**

Se a sua intenção para é utilizar os servidores para executar programas pesados ou deixar "rodando" programas e testes, por favor, utilize os servidores **brucutu.ime.usp.br** ou **brucutuiv.ime.usp.br** . Para isso basta utilizar

**ssh** "seu usuário IME"@brucutu.ime.usp.br

*#ou*

**ssh** "seu usuário IME"@brucutuiv.ime.usp.br

A diferença é que o servidor BrucutuIV tem também uma GPU Nvidia K40. Se o seu processo puder utilizar processamento em GPU, use este.

Para processos que vão ficar executando por longos períodos, recomendamos utilizar o **screen**

Ao acessar o servidor, rode o comando "**screen**"

Last update: 2020-02-28 tutoriais:como\_acessar\_a\_rede\_ime\_de\_fora https://wiki.ime.usp.br/tutoriais:como\_acessar\_a\_rede\_ime\_de\_fora?rev=1582906715 13:18

- Execute seus programas conforme necessário
- Caso precise sair ou a conexão cair, quando reconectar no servidor rode o comando "**screen r**"

### **Uso de programas com ambiente gráfico**

Alguns programas podem oferecer ambiente gráfico. Nesses casos, se o seu sistema for Linux ou Mac, pode utilizar o comando ssh -X usuario@servidor para poder ter acesso ao modo gráfico dos programas. Você irá logar em modo terminal, mas ao executar um programa com modo gráfico, irá aparecer a janela do processo na sua tela. Se quiser continuar utilizando comandos no terminal enquanto utiliza um programa em modo gráfico, sugerimos fazer outra conexão ou colocar o símbolo **&** ao final do comando, exemplo: glxgears &. Dessa segunda forma, pode ser que o programa continue enviando informações no terminal, mas o terminal fica livre para você utilizar.

#### **Programas nos servidores**

Os nossos servidores liberados para acesso remoto utilizam sistema operacional Linux Debian stable. Caso você precise de algum programa específico que não esteja instalado nos servidores, você pode solicitar a instalação do programa enviando e-mail para **admin@ime.usp.br**

Os programas pedidos serão analisados, levando em consideração os seguintes pontos:

- 1. Existe alguma alternativa já instalada
- 2. Está nos repositórios oficiais do Debian stable?
- 3. Tem versão para Debian?
- 4. Tem versão para Linux?
- 5. Conflita com algum outro pacote já instalado ou alguma configuração importante?
- 6. É necessária alguma licença específica?
- 7. Há algum custo para essa licença?
- 8. Há alguma restrição de uso que não seja compatível com a instalação?
- 9. Há alguma complexidade na instalação que não seja possível instalá-lo?

Após análise dos pontos acima, iremos responder ao requisitante com a possibilidade da instalação do programa. Eventualmente podemos pedir mais detalhes ou justificativas.

### **Avisos**

Os servidores, assim como quaisquer equipamentos, estão sujeitos a falhas das mais variadas

From: <https://wiki.ime.usp.br/>- **Wiki da Rede IME**

Permanent link: **[https://wiki.ime.usp.br/tutoriais:como\\_acessar\\_a\\_rede\\_ime\\_de\\_fora?rev=1582906715](https://wiki.ime.usp.br/tutoriais:como_acessar_a_rede_ime_de_fora?rev=1582906715)**

Last update: **2020-02-28 13:18**

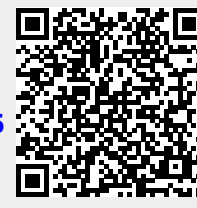